Servidores Web – Apache

#### **Aplicaciones Web/Sistemas Web**

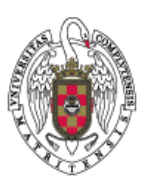

**Juan Pavón Mestras Dep. Ingeniería del Software e Inteligencia Artificial Facultad de Informática Universidad Complutense Madrid**

*Material bajo licencia Creative Commons*

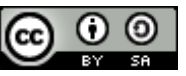

## Esquema de funcionamiento de un servidor Web

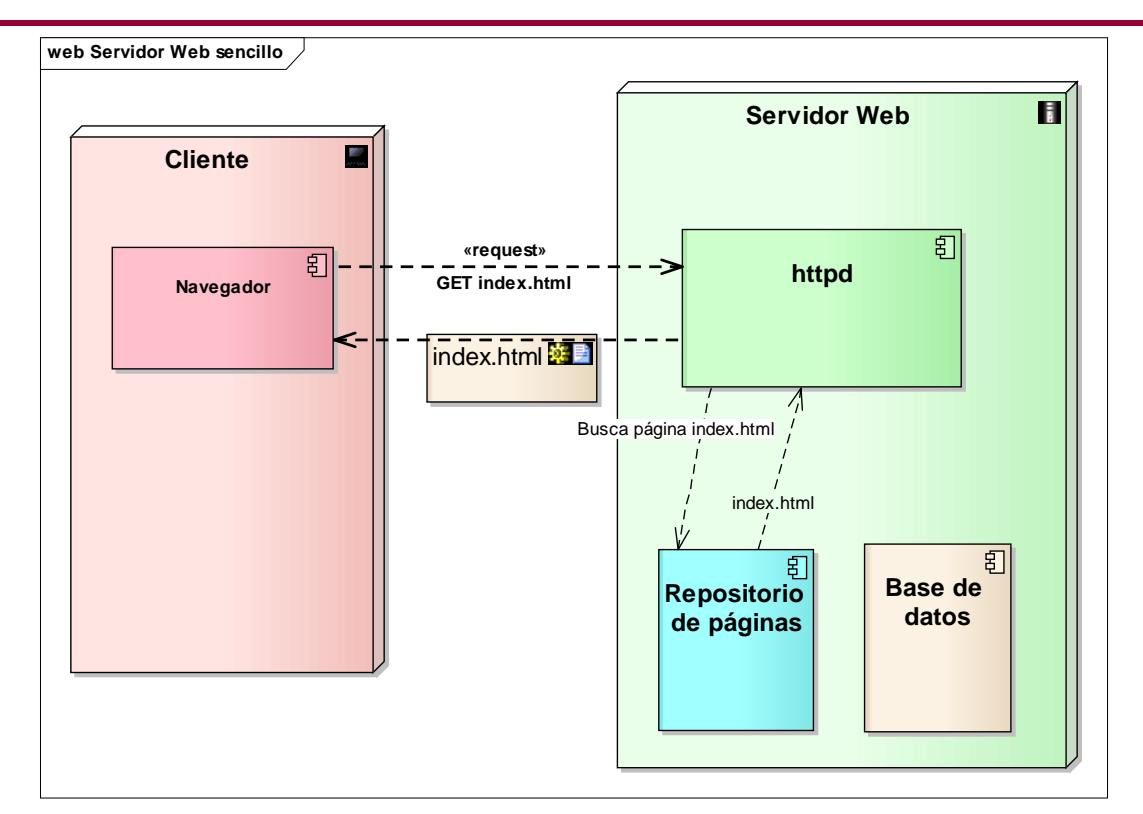

## Esquema de funcionamiento de un servidor Web

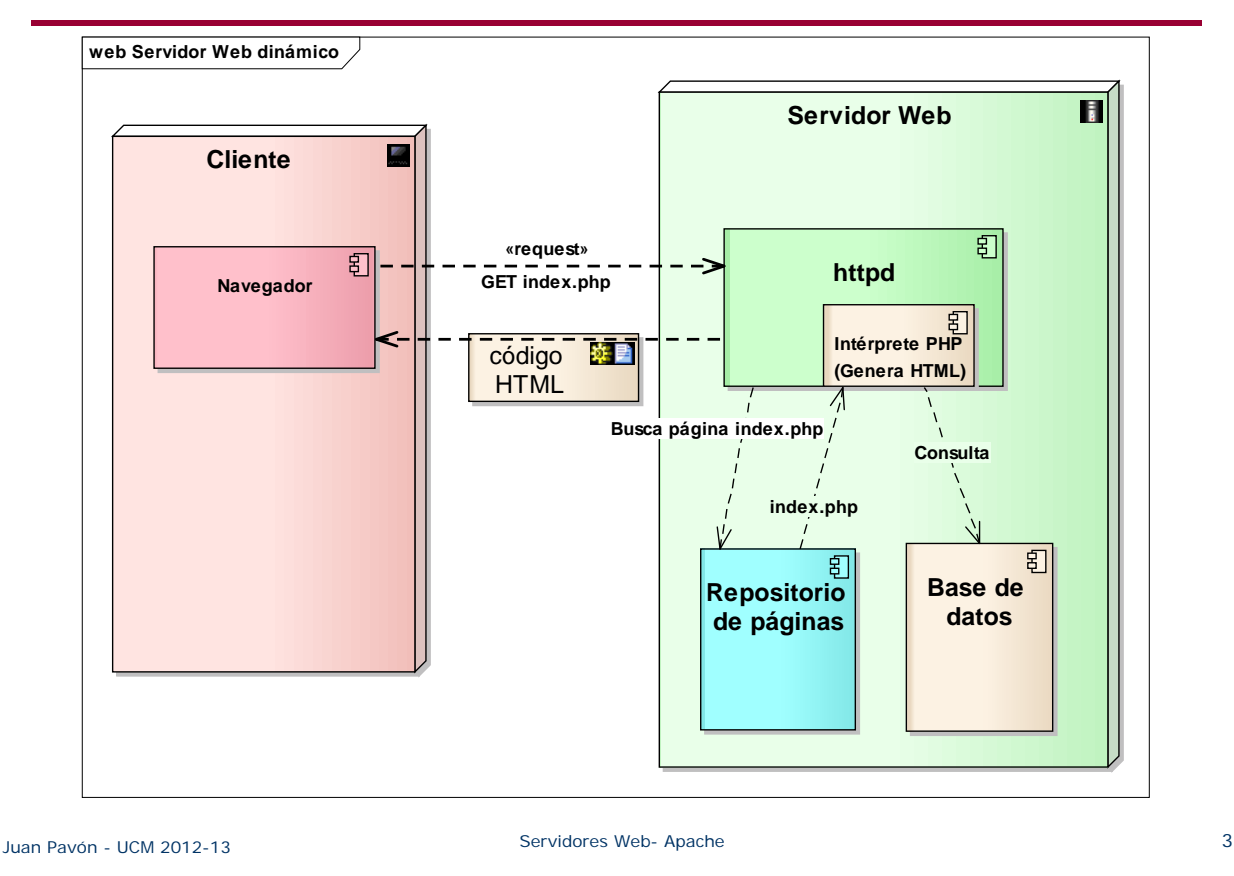

## Servidores Web

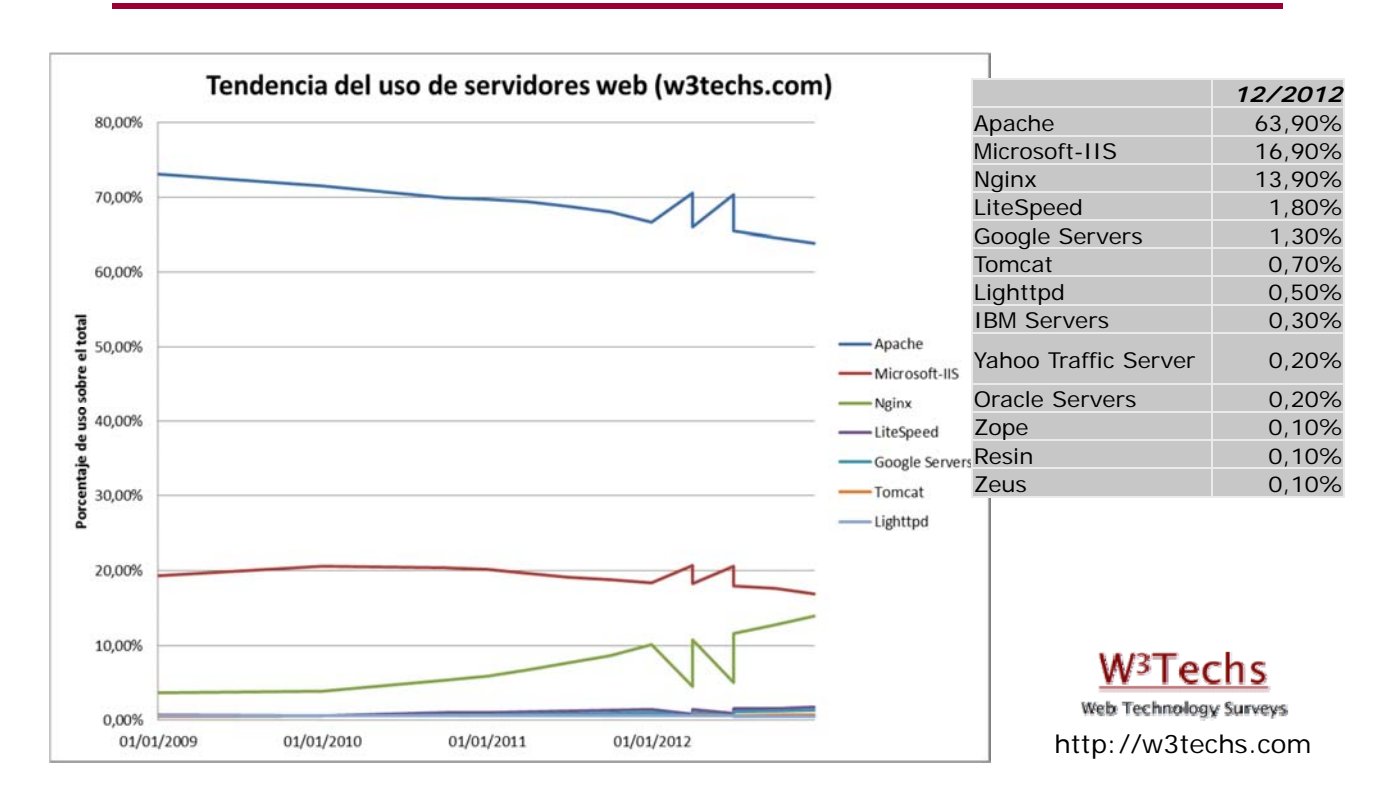

## Servidor HTTP Apache

- Servidor HTTP libre, *open source*
	- **http://www.apache.org/**
	- Primera versión en 1995 (como sustituto del *httpd* de NCSA)
	- **Apache Software Foundation (1999)**
- Ejecutable en varios sistemas operativos
	- Unix, FreeBSD, Linux, Solaris, Novell NetWare, OS X, Microsoft Windows
- **Permite múltiples lenguajes de script** 
	- PHP, Perl, Tcl, Python
- Soporte J2EE
	- Con Tomcat (http://tomcat.apache.org/)
- **Virtual hosts** 
	- Un mismo servidor físico para varias IPs y nombres de dominio
- Diseño modular
	- Se pueden crear nuevos módulos con el API de módulos de Apache
- Configuración sencilla
	- Basada en directivas que se editan en ficheros: httpd.conf, access.conf (en Unix), .htaccess, .htpasswd

Juan Pavón - UCM 2012-13 Servidores Web- Apache 5

## Instalación de Apache - XAMPP

#### **Instalación** con XAMPP

*http://www.apachefriends.org/es/xampp.html*

- **Apache con mySQL, PHP y Perl**
- **Para Linux, Windows y Mac** 
	- En Ubuntu: http://www.ubuntu-guia.com/2011/07/instalar-xampp-en-ubuntu.html
	- En Windows: hay un autoinstalable

#### **Arranque**:

- En Windows utilizando el panel de control que hay para gestionar los distintos servicios: Inicio->Programas->XAMPP
- **En Linux: Ejecutando /opt/lampp/lampp start**
- **Prueba**: accediendo en el navegador a http://localhost (o lo que es lo mismo http://127.0.0.1)
	- Hay varios ejemplos y herramientas accesibles

## Advertencia de Seguridad sobre XAMPP

- XAMPP está orientado a desarrollo y no tanto a producción
- **Riesgos de seguridad con XAMPP** 
	- **El administrador de MySQL no tiene password**
	- El demonio de MySQL es accesible desde internet
	- Los usuarios de Mercury y FileZilla (Windows) y ProFTPD (Linux) usan passwords por defecto que son conocidos
		- Por ejemplo en ProFTPD el password "lampp" para el usuario *nobody*
	- **PhpMyAdmin es accesible desde internet**
	- Los ejemplos se pueden acceder desde la red
	- MySQL y Apache en Linux se ejecutan bajo el mismo usuario (*nobody*)
- **Por ello, para producción es mejor instalar Apache y MySQL en** un servidor apropiado con una buena configuración de seguridad
	- Ver apéndice sobre configuración de apache2
- Y lo primero es revisar la configuración de seguridad básica
	- Hay ayudas para Linux y Windows (ver la documentación)

Juan Pavón - UCM 2012-13 Servidores Web- Apache 7

## Ejercicio: instalación y configuración de XAMPP

- **Instala XAMPP en tu computadora**
- **Arranca los servidores Apache y MySQL**
- Prueba a acceder a la página principal (*http://localhost*)
- Aplica las recomendaciones de seguridad que se explican en: http://robsnotebook.com/xampp-security-hardening

## Directorios y ficheros de trabajo con XAMPP

- $\blacksquare$  En Linux
	-
	- **DEM** /opt/lampp/bin/ **XAMPP** commands home
	- /opt/lampp/bin/mysql MySQL monitor
	- /opt/lampp/etc/httpd.conf Apache configuration file
	- /opt/lampp/etc/my.cnf MySQL configuration file
	- /opt/lampp/etc/php.ini PHP configuration file

/opt/lampp/htdocs/ Directorio raíz de documentos

- 
- 
- 
- 
- /opt/lampp/phpmyadmin/config.inc.php phpMyAdmin configuration
- En Windows se pueden encontrar los ficheros en el directorio que se accede con:

Inicio->Apache Friends->XAMPP->XAMPP htdocs folder

Juan Pavón - UCM 2012-13 Servidores Web- Apache 9

# Ejercicios

- **Localiza cual es el principal directorio para los contenidos web** (en principio, por defecto se llama **htdocs**)
- Crea un fichero "prueba.html" en ese directorio y comprueba que se accede correctamente con el URI "http://localhost/prueba.html"
- Crea otro fichero "prueba.php" en ese directorio y prueba que se ejecuta correctamente invocando el URI "http://localhost/prueba.php"
	- Puedes usar un script sencillo como el siguiente:

<?php

echo 'Hola mundo';

?>

- Se pueden crear nuevos subdirectorios
	- Coloca el fichero "prueba.html" en un subdirectorio "pruebas" en htdocs y accede con el URI: "http://localhost/pruebas/prueba.html"

## Directorios y ficheros de trabajo con XAMPP

- Directorios para contenidos específicos
	- **HTML** (.html .htm): \xampp\htdocs
	- **SSI** (.shtml), **Apache::ASP Perl** (.asp): \xampp\htdocs
	- **CGI** (.cgi), **PHP** (.php), **Perl** (.pl): \xampp\htdocs y \xampp\cgi-bin
	- **JSP** (.jsp) y **Servlets** Java (.html): \xampp\tomcat\webapps\java (*requiere Tomcat*)

Juan Pavón - UCM 2012-13 Servidores Web- Apache 11

## Configuración del servidor Apache

- El fichero de configuración de Apache es el **httpd.conf**
	- En el subdirectorio "conf" del directorio de instalación
	- httpd.conf es un fichero ASCII con las **directivas de configuración**
- Tres bloques de directivas (pueden aparecer mezcladas)
	- **Parámetros globales**
	- Directivas de funcionamiento
	- **Hosts virtuales**
- El ámbito de las directivas puede ser:
	- Global: el conjunto del servidor web
	- Sección:
		- Un conjuntos de directorios o ficheros
		- Un servidor virtual

## Configuración del servidor Apache

- **Especificación de secciones:** 
	- <Directory>: un directorio y sus subdirectorios
	- <DirectoryMatch>: Un conjunto de directorios según una expresión regular
	- <Files>: Un conjunto de ficheros especificados mediante su nombre
	- <FilesMatch>: Un conjunto de ficheros según una expresión regular
	- **EXECUTE:** <Location>: Ficheros determinados mediante la URL
	- <LocationMatch>: como Location, pero acepta en el nombre expresiones regulares
	- <VirtualHost>: Un host virtual
	- <IfDefine>: sólo se aplica si al arrancar el servidor existe un parámetro concreto definido en la línea de comandos con la opción -D
	- <IfModule>: sólo se aplica si el módulo especificado se encuentra cargado (mediante LoadModule) en el momento de arrancar el servidor
- En caso de conflicto, el orden de precedencia es:
	- 1. <Directory> y .htaccess
	- 2. <DirectoryMatch> y <Directory>
	- 3. <Files> y <FilesMatch>
	- 4. <Location> y <LocationMatch>
	- <VirtualHost> se aplica siempre después de las directivas generales, por tanto un VirtualHost puede modificar la configuración por defecto

```
Juan Pavón - UCM 2012-13 Servidores Web- Apache 13
```
## Directivas de configuración básicas (httpd.conf)

- **Directivas globales** 
	- Dirección de instalación del servidor
		- **ServerRoot** "/opt/lampp/apache"
	- **Puertos y direcciones IP donde escuchará el servidor** 
		- **Listen** 80
		- **Listen** 192.168.1.44:8080
	- Carga de módulos
		- **LoadModule** <módulo> <fichero\_módulo>
- Directivas principales (a nivel global o de sección)
	- Nombre y puerto del servidor
		- **ServerName** localhost:80
	- **Documento raíz** 
		- **DocumentRoot** "/opt/lampp/htdocs"
	- Email del administrador (aparece con los mensajes de error)
		- **ServerAdmin** postmaster@localhost
- **Incluir otros ficheros de configuración** 
	- **Include** "conf/extra/httpd-xampp.conf"

## Arquitectura del servidor Apache

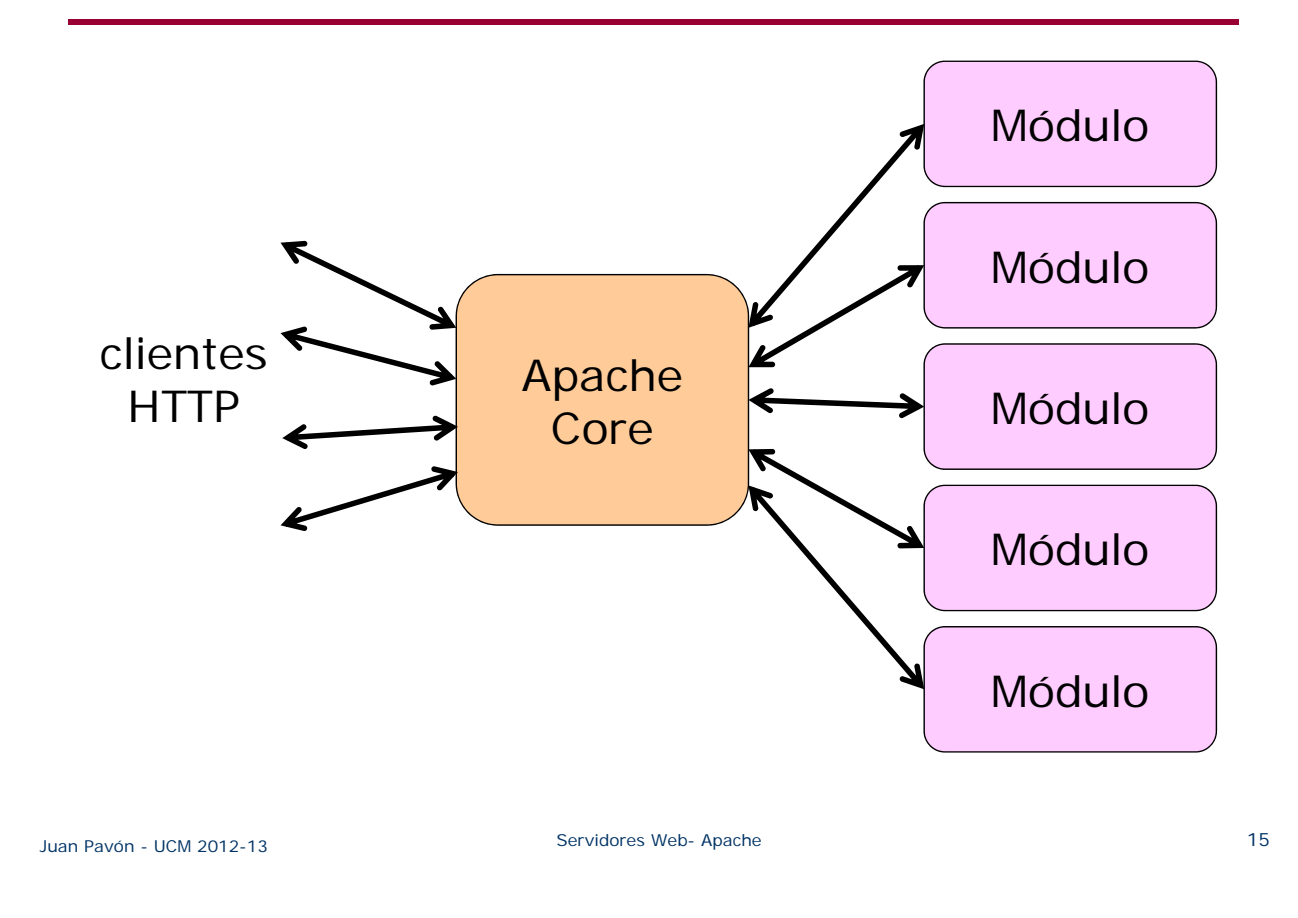

## Módulos Apache

- **Nódulo base** 
	- Core: Funcionalidad básica (asignación de peticiones, gestión de conexiones)
- **Módulos multi-proceso** 
	- mpm\_common, perchild, prefork, worker: Acepta peticiones por los puertos y las dirige a los hijos responsables
- Módulos adicionales
	- mod\_access: control de acceso
	- mod alias: redirección de URLs
	- mod rewrite reescritura de direcciones (transforma páginas dinámicas como php en páginas estáticas html)
	- mod\_auth\_Idap Autenticación de usuarios con servidor LDAP
	- mod\_perl Páginas dinámicas en Perl
	- mod\_php Páginas dinámicas en PHP
	- mod\_python Páginas dinámicas en Python
	- mod\_ruby Páginas dinámicas en Ruby
	- mod\_ssl Comunicaciones Seguras vía TLS
	- mod\_security Filtrado a nivel de aplicación, para seguridad

## Directivas de configuración de módulos (httpd.conf)

Los módulos específicos que se van a incluir se definen en la configuración del servidor (httpd.conf) con la directiva LoadModule

```
 Se pueden definir configuraciones en función de los módulos 
      cargados al arrancar el servidor:
      <IfModule modulo>
           Configuraciones específicas si está el módulo
      </IfModule>
      <IfModule !modulo>
           Configuraciones específicas si no está el módulo
      </IfModule>
      # DirectoryIndex: indica el fichero que servirá Apache si no se
      # especifica uno concreto (el orden determina la prioridad)
      <IfModule !autoindex_module>
           <IfModule dir_module>
                   DirectoryIndex index.php index.html index.htm
           </IfModule>
       </IfModule>
Juan Pavón - UCM 2012-13 Servidores Web- Apache 17
```
#### Directivas de control de acceso

- Se pueden definir dentro de un fichero de configuración o de un fichero de control de acceso en un directorio (.*htaccess* )
	- .htaccess se recomienda solo cuando no se tiene acceso al fichero de configuración del servidor
- Determinan quién tiene derecho a acceder al sitio o a una sección del sitio, y quién no
	- Generalmente se especifican direcciones IP o nombres de dominio
		- También se puede especificar fecha y hora
		- *all*: todos los clientes
	- Allow: especifica quién tiene acceso a la sección del servidor
		- **Allow From all**
		- **Allow From** 192.168 todos los hosts en 192.168.x.x tienen acceso
	- Deny: quién no tiene acceso
		- **Deny From** piratas.com
- Para afinar el funcionamiento de estas directivas, se puede especificar en qué orden se ejecutan:
	- **Crder** Allow, Deny
	- **Crder** Deny, Allow

## Directivas de control de acceso

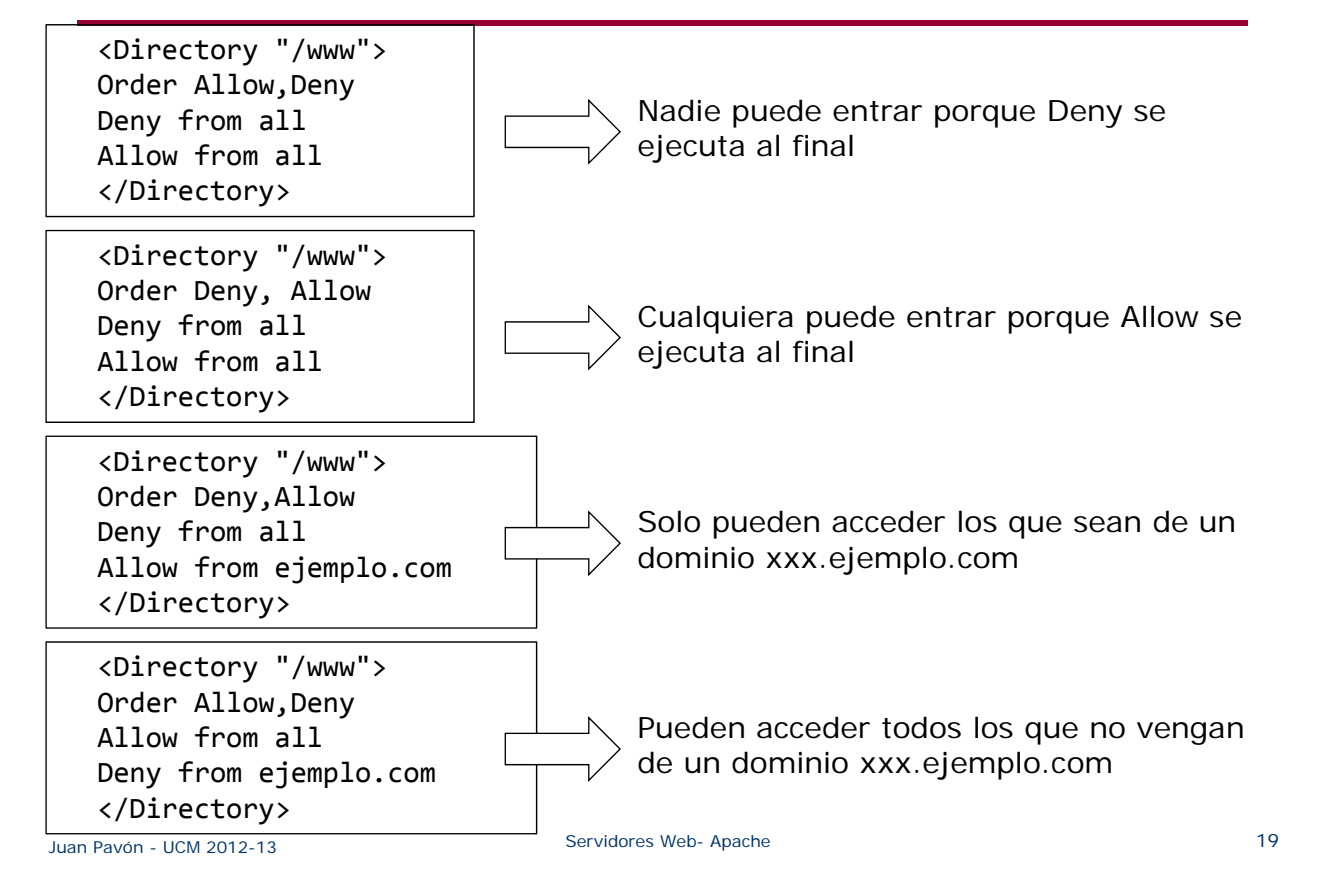

## Ejercicio de directivas de control de acceso

■ ¿Cuál será el comportamiento en estos casos?

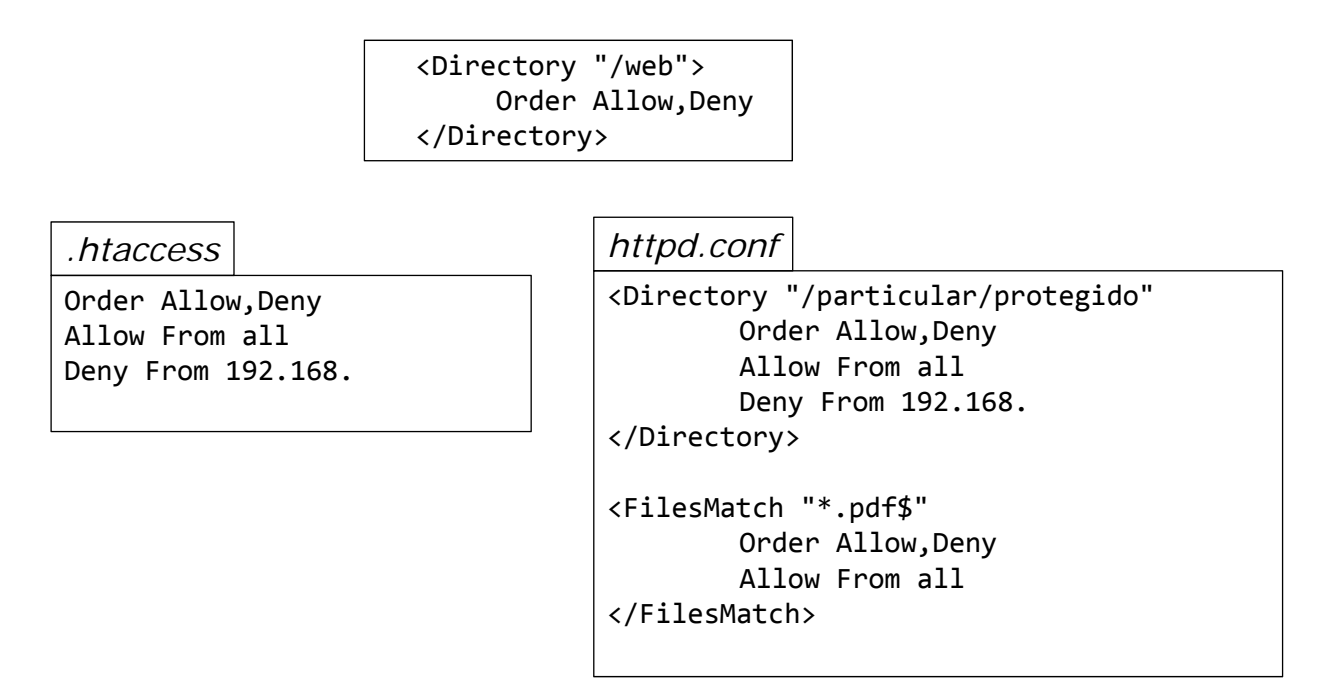

# Apache: Virtual hosts

- Es posible alojar varios sitios Web (múltiples nombres de dominio y direcciones IP) en un solo servidor Apache
	- http://www.miweb.com
	- http://miblog.miweb.com
	- http://www.otraweb.com
- **Pasos para crear hosts virtuales:**

1. Definir los virtual hosts en el fichero **host** (en producción habrá que contratar un dominio y publicarlo en DNS)

■ En el directorio / etc o en c: / Windows/System32/Drivers/etc/

#localhost 127.0.0.1 localhost #Miweb 127.0.0.1 www.miweb.com #Mi blog 127.0.01 miblog.miweb.com #Otraweb 127.0.0.1 www.otraweb.com

#### Juan Pavón - UCM 2012-13 Servidores Web- Apache 21

# Apache: Virtual hosts

- 2. Configurar los hosts virtuales en el fichero httpd.conf de Apache
	- Normalmente la información de los virtual hosts se pone en un fichero aparte que se indica en el httpd.conf con la directiva:

Include "conf/extra/httpd‐vhosts.conf"

- 3. Editar el fichero de configuración de hosts virtuales:
	- **Permitir que se usen nombres para virtual hosts** 
		- NameVirtualHost \*:80
	- Definir cada uno de los virtual hosts:

<VirtualHost [direcciónIP:Puerto]>

ServerAdmin DocumentRoot – dónde se aloja la página web ServerName – el nombre del host virtual **ServerAlias** ErrorLog CustomLog </VirtualHost>

4. Parar y arrancar de nuevo el servidor Apache para que la nueva configuración tenga efecto

#### Apache: Virtual hosts

```
Juan Pavón - UCM 2012-13 Service Web- Apache 23 23
                    #localhost
                    <VirtualHost *:80>
                          DocumentRoot "C:/www"
                          ServerName localhost:80
                    </VirtualHost>
                    #Miweb
                    <VirtualHost *:80>
                          DocumentRoot "C:/wwww/miweb"
                          ServerName www.miweb.com
                          ServerAlias miweb.com
                    </VirtualHost>
                   #Mi blog
                    <VirtualHost *:80>
                          ServerAdmin miemail@miweb.com
                          DocumentRoot "C:/wwww/miblog"
                          ServerName miblog.miweb.com
                    </VirtualHost>
                    #Otra web
                    <VirtualHost *:80>
                          ServerAdmin webmaster@otraweb.com
                          DocumentRoot "C:/wwww/otraweb"
                          ServerName www.otraweb.com
                    </VirtualHost>
```
## Ejercicios: hosts virtuales

- Configura dos host virtuales basados en nombre: www.prueba.com y www2.prueba.com
	- Configura los host virtuales con distintos *DocumentRoot* de manera que puedas verificar que se han configurado de manera adecuada
	- Para poder realizar las pruebas, ya que los host virtuales requieren la resolución de un nombre a una IP, haría falta el acceso a un servidor DNS. Sin embargo, para las pruebas puedes hacer uso del archivo **host** que es controlado por el sistema operativo y que permite asignar IP a un nombre de dominio, de manera que se realiza una resolución de nombre local
		- NOTA: No olvides eliminar las entradas una vez concluido el ejercicio
- **Ayudas:** 
	- http://httpd.apache.org/docs/2.4/vhosts/
	- http://httpd.apache.org/docs/2.4/vhosts/name-based.html

## Logs (httpd.conf)

- Fichero de registro de errores
	- **ErrorLog** "logs/error.log"
- Fichero de registro de accesos
	- **TransferLog** "logs/transfer.log"
- Fichero de registro particularizado
	- **CustomLog** "logs/access.log" nombre\_formato
	- Formato del log:
		- **LogFormat** "%h %l %u %t \"%r\" %>s %b" nombre\_formato

Juan Pavón - UCM 2012-13 Servidores Web- Apache 25

#### Gestión de errores

- **Apache genera los errores estándar de HTTP** 
	- 301 Moved Permanently
	- **401** Unauthorized
	- 403 Forbidden
	- **404** Not found
	- 500 Internal Server Error
- Se pueden particularizar declarando el fichero correspondiente
	- **ErrorDocument** <código de error> <fichero con página de error>

ErrorDocument 401 /error401.html

ErrorDocument 500 /error500.html

## Bibliografía

- Apache ofrece la distribución oficial del servidor web Apache, su código fuente y toda la documentación correspondiente
	- http://httpd.apache.org/
	- http://httpd.apache.org/docs/2.2/
- **XAMPP** 
	- http://www.apachefriends.org/
- **Ubuntu (oficial)** 
	- https://help.ubuntu.com/12.10/serverguide/httpd.html
- Inteco CERT (2012). *Guía básica para la securización del servidor web Apache* 
	- http://cert.inteco.es/extfrontinteco/img/File/intecocert/EstudiosInform es/inteco\_cert\_guia\_seguridad\_apache.pdf
- Pedro Pablo Fábrega Martínez. Configuración y administración de Apache. Una guía básica
	- http://dns.bdat.net/documentos/apache/book1.html
- Rich Bowen, Ken Coar (2007). *Apache Cookbook, 2nd Edition. Solutions and Examples for Apache Administration.* O'Reilly Media

Juan Pavón - UCM 2012-13 Servidores Web- Apache 27

## Apéndice: Configuración de Apache2 en Ubuntu

- **Instalación de lamp** 
	- Para Ubuntu 12.10: https://help.ubuntu.com/12.10/serverguide/web-servers.html
- Ubuntu server
	- Sobre Ubuntu desktop se pueden instalar los paquetes correspondientes para dar funcionalidad de servidor
	- **Instalación de la tarea lamp-server** 
		- Directamente
			- \$ sudo apt‐get install lamp‐server^
		- Con tasksel, una utilidad para instalar tareas del Ubuntu server https://help.ubuntu.com/community/Tasksel
			- \$ sudo apt‐get install tasksel
			- \$ sudo tasksel install lamp‐server
			- Se puede hacer invocando solo *tasksel* que muestra un menú con las tareas disponibles
			- \$ tasksel ‐‐list‐tasks
			- muestra los paquetes instalados

## Arranque y parada del servidor

- **Arranque** 
	- \$ sudo /etc/init.d/apache2 start
- **Rearranque** 
	- \$ sudo /etc/init.d/apache2 restart
- **Parada** \$ sudo /etc/init.d/apache2 stop
- Una vez instalado, si se prueba la página http://localhost aparecerá una página con el mensaje: It works!

#### También se puede arrancar con la utilidad **apache2ctl**

- También ofrece información sobre la configuración del servidor:
	- apache2ctl -t : Comprueba la sintaxis del fichero de configuración
	- apache2ctl -M : Lista los módulos cargados
	- apache2ctl -S : Lista los sitios virtuales
	- apache2ctl -V : Lista las opciones de compilación

Información de la versión instalada \$ **sudo apache2ctl ‐<sup>V</sup>**

Juan Pavón - UCM 2012-13 Servidores Web- Apache 29

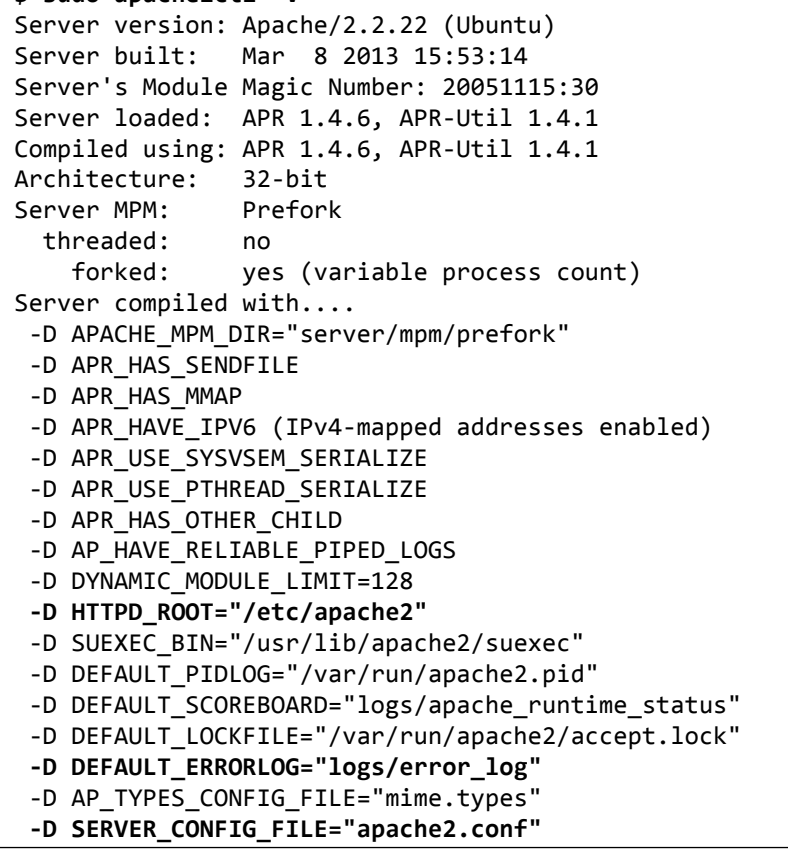

## Apache2 – directorios y ficheros de configuración

- Dentro de /etc/apache2/:
	- apache2.conf: archivo raíz
	- mods-enabled/\*.load y mods-enabled/\*.conf: carga y configuración de los módulos de Apache
	- httpd.conf: ya no se usa porque está repartido en los demás
		- Actualmente vacío. Puede usarse para poner algunas opciones de configuración específicas que afectan globalmente a Apache2
	- envvars: variables de entorno para Apache2
	- ports.conf: define en qué puertos escuchará Apache
	- conf.d/: directorio que contiene archivos de configuración para cada funcionalidad de apache (charset, php, security, etc.)
	- sites-available/: directorio con ficheros de configuración de los Apache2 Virtual Hosts
	- sites-enabled/: enlaces simbólicos a los ficheros correspondientes a los virtual hosts en /etc/apache2/sites-available que están activos

Juan Pavón - UCM 2012-13 Servidores Web- Apache 31

#### Configuración básica

- Apache2 viene preparado para manejar hosts virtuales
	- Por defecto hay uno: /etc/apache2/sites-available/default
- **Para crear nuevos sitios virtuales, copiar el que hay por defecto** y editarlo con la configuración del nuevo sitio:
	- \$ sudo cp /etc/apache2/sites‐available/default /etc/apache2/sites‐ available/nuevositio
- **Para cada sitio editar lo siguiente:** 
	- ServerAdmin: email del administrador
	- **Listen: Puerto donde escucha (en nuestro caso no hace falta** especificar una dirección IP porque solo hay una fija)
		- Normalmente se cambia en /etc/apache2/ports.conf
	- ServerName: dominio al que atiende. Por defecto no está indicado y se atiende a cualquier petición que le llegue distinta de la que estén indicadas para otros virtual hosts.
	- ServerAlias \*.dominio.com permite que atienda www.dominio.com, dominio.com, etc.
	- DocumentRoot: indica dónde están los documentos que sirve. Por defecto /var/www

## Configuración de virtual hosts

- Utilidad a2ensite para activar un host virtual:
	- \$ sudo a2ensite mynewsite
	- \$ sudo service apache2 restart
- **Para desactivar un host virtual:** 
	- \$ sudo a2dissite mynewsite
	- \$ sudo service apache2 restart

Juan Pavón - UCM 2012-13 Servidores Web- Apache 33

## Configuración por defecto

- **DirectoryIndex** 
	- En /etc/apache2/mods-available/dir.conf
	- **index.html index.cgi index.pl index.php index.xhtml index.htm**
- **ErrorDocument** 
	- /etc/apache2/conf.d/localized-error-pages
- **Transfer log** 
	- /var/log/apache2/access.log
	- Se puede cambiar con la directiva CustomLog para cada virtual host
- Options para cada directorio
	- ExecCGI: para permitir la ejecución de scripts CGI
	- **Includes: para permitir a un fichero HTML incluir SSI** (*server side includes*)
	- Indexes: para mostrar los contenidos del directorio si no hay un DirectoryIndex (p.ej. index.html) en el directorio
		- Por seguridad conviene deshabilitarlo
	- SymLinksIfOwnerMatch: solo se siguen los enlaces simbólicos si el objetivo tiene el mismo owner que el enlace
		- Options ‐FollowSymLinks +SymLinksIfOwnerMatch

## Módulos dinámicos en Apache2

- Apache2 en Ubuntu viene compilado para permitir la carga dinámica de módulos
- Las directivas pueden condicionarse a la presencia de un módulo con <IfModule>
- Para instalar un módulo (p.ej. el módulo de autenticación de MySQL):
	- \$ sudo apt‐get install libapache2‐mod‐auth‐mysql
- Módulos disponibles en /etc/apache2/mods-available
- Utilidad a2enmod para activar un módulo
	- \$ sudo a2enmod auth\_mysql
	- \$ sudo service apache2 restart
- Utilidad a2dismod para desactivar un módulo
	- \$ sudo a2dismod auth\_mysql
	- \$ sudo service apache2 restart

Juan Pavón - UCM 2012-13 Servidores Web- Apache 35

## Configuración HTTPS

- Módulo mod\_ssl para encriptar las comunicaciones
- **Para activarlo:** 
	- \$ sudo a2enmod ssl
- Configuración de HTTPS por defecto en /etc/apache2/sitesavailable/default-ssl
	- \$ sudo a2ensite default‐ssl
- **Para HTTPS hacen falta** 
	- **Un certificado**
	- Un fichero con la clave
		- Se generan con el paquete ssl-cert
		- Conviene usar uno específico para el servidor: https://help.ubuntu.com/12.10/serverguide/certificates-andsecurity.html
	- Por defecto se ponen en los directorios /etc/ssl/certs y /etc/ssl/private
- Una vez configurado hay que volver a arrancar el servidor \$ sudo service apache2 restart
- Se accederá a las páginas con **https**://dominio/directorio